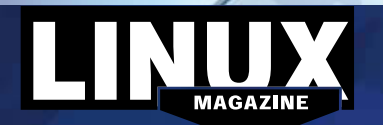

# **LINUX** September 2015 **Linux Magazine** Issue 178 Fedora 22 and Manjaro LinuxMAGAZINE

**ISSUE** 

178

Fedora

22 gnd

**Manjaro** 

**Linux** 

SEPTEMBER

**SO15** 

 $\overline{18}$ 

# **Additional Resources**

# **[1]** Fedora Workstation:

- *https://getfedora.org/en/workstation/* **[2]** Fedora download: *https://getfedora.*
- *org/en/workstation/download/*
- **[3]** Fedora 22 release notes: *http://docs.fedoraproject.org/en‑US/ Fedora/22/html/Release\_Notes/*
- **[4]** Manjaro Linux:
- *http://manjaro.github.io/about/*
- **[5]** Manjaro download: *https://manjaro. github.io/Update‑2015‑07‑06\_(stable)/* **[6]** Manjaro forum: *https://wiki.manjaro.*
- *org/index.php?title=Main\_Page*

# DEFECTIVE DVD?

We're happy to replace defective discs. Unless your disc is clearly physically damaged (cracks, deep scratches), please check the data integrity on the DVD first. Using the Linux command line, please type in:

### dd if=/dev/cdrom of=/dev/null

This process will take 10-15 minutes. If everything is OK, you should see a message like:

12345464563 bytes in 12345464563 bytes out

If you don't have a Linux system at hand, you can copy the entire disc contents to a temporary directory by using any file manager. If everything is OK, you shouldn't get any error messages. Provided the DVD passes the test, a replacement disc is not necessary. The problem is caused by an incompatibility between your machine and the Linux system

> you are trying to install. For more information on how to resolve this, please consult the resources given in the "Additional Resources" box in the DVD description on p3 in the magazine.

 **DVD Boot**

Place this DVD in the drive and restart your system. If your computer doesn't start, make sure your BIOS is configured to boot from a DVD. Enter the BIOS setup menu (see your vendor documentation) and make sure DVD boot is enabled and the DVD drive appears before the hard drive in the boot order.

*http://tuxmobil.org/* If your disc is physically damaged and/or did not pass the above test, please email us your mailing address and note which DVD (issue, month, and year) needs to be replaced. We will then send

al support here:

days. Send your feedback to *subs@linux‑magazine.com*.

you a replacement within a few

If you are trying to install Linux on a notebook, you can find additionmanjaro

**MAGAZINE** 

dition

**ISSUE 17** 

fedora<sub>22f</sub>

## **SEP 2015 ISSUE 178**

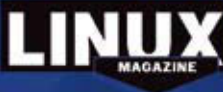

Although the Linux Magazine shot has been britist and a state of the best of our Monetage free of materials a stream and signature construction and the best of state of the best of the state of the state of the state of t

**New Release!** software in -detects har **Installed cor** 

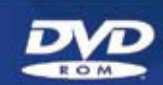

· Improved software installer

- Gnome 3 desktop
- **Developer tools**
- $C$   $U$   $O$   $U$   $U$   $U$   $U$   $U$   $U$   $U$   $U$   $U$   $U$   $U$   $U$   $U$   $U$   $U$   $U$   $U$   $U$   $U$   $U$   $U$   $U$   $U$   $U$   $U$   $U$   $U$   $U$   $U$

www.Linux-MAGAZ IN E.COM

While this Linux Magazine DVD-ROM has been tested and is to the best of our knowledge free of malic and is not liable for any disruption, loss, or damage to data and computer systems related to the use of the u